# **Comment vérifier la stabilité de votre connexion Internet sous Windows**

#### *Quelle est la stabilité de votre Internet?*

*Si vous pensez que quelque chose ne fonctionne pas correctement, voici comment le confirmer sur un PC Windows.*

Shan Abdul:

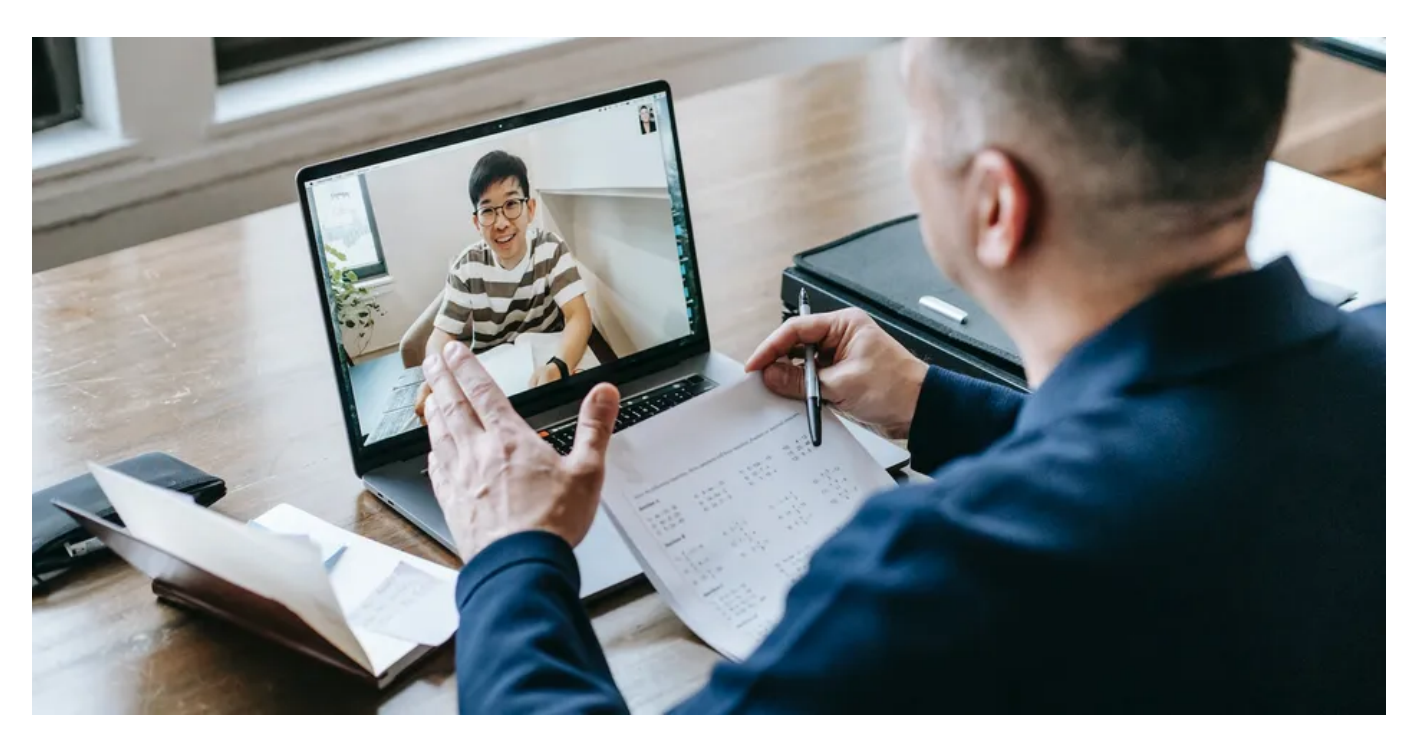

Rencontrez-vous un décalage et un bégaiement lorsque vous jouez à des jeux en ligne, des déconnexions soudaines lorsque vous surfez sur le Web, des difficultés avec des vitesses de chargement lentes ou des erreurs de connexion réseau?

Ce sont tous des signes d'une connexion Internet instable.

Les connexions Internet lentes ont tendance à avoir plus de problèmes de stabilité, mais les connexions plus rapides sont également sensibles.

Sachant si votre connexion est instable, vous pouvez prendre les mesures nécessaires pour la stabiliser à temps. Mais comment pouvez-vous savoir cela?

Vous trouverez ci-dessous différentes façons d'évaluer la stabilité de votre connexion Internet en effectuant un test ping.

## **Comprenons d'abord ce qu'est le « ping »...**

Avant d'exécuter le test, décomposons ce qu'est le « ping ».

Ping fait référence au processus par lequel un client (votre appareil) envoie une demande à un serveur pour récupérer des données, et le serveur renvoie les données au client. Mesuré en millisecondes, il vous indique combien de temps une requête prend pour atteindre le serveur distant et revenir à votre appareil.

Plus le taux de ping est faible, plus le temps de réponse est rapide, ce qui signifie une meilleure transmission des données entre votre client et le serveur distant.

Après avoir appris sur le ping, voyons comment vous pouvez tester sa stabilité avec le test ping.

### **Comment un test ping peut-il aider à déterminer la stabilité du réseau ?**

Lors d'un test ping, votre appareil envoie une requête au serveur sélectionné à intervalles réguliers et enregistre la rapidité avec laquelle il reçoit une réponse.

Le test affiche le temps de réponse pour chaque ping que vous effectuez et vous avertit lorsque le délai de la demande expire, indiquant que le serveur n'est pas disponible.

Le test envoie fréquemment une requête ping au serveur et affiche les temps de réponse pour chaque demande afin que vous puissiez disposer d'un jeu de données suffisant à analyser.

Votre connexion réseau peut être instable si le temps de réponse varie considérablement pour différentes requêtes, par exemple quelques millisecondes pour certains pings mais beaucoup plus longtemps pour d'autres.

Toujours envoyer un ping à un serveur qui reste toujours en ligne, tel que le serveur DNS de Google. De cette façon, si vous recevez un message d'erreur pendant le test, vous saurez que votre connexion a un problème, pas le serveur.

## **Choses à faire avant d'exécuter un test ping**

Avant d'exécuter le test, assurez-vous qu'il n'y a pas de problèmes temporaires avec votre connexion qui pourraient perturber le processus de test.

Suivez ces étapes pour exclure cette possibilité :

- [Redémarrez votre routeur](https://www.makeuseof.com/reboot-router-correct-way/) une fois pour vider le cache.
- Déconnectez les autres appareils connectés à la même connexion Internet afin que votre appareil principal puisse accéder au maximum de bande passante.
- Fermez toutes les tâches gourmandes en réseau actuellement actives sur votre appareil principal.

Une fois que vous avez terminé les étapes ci-dessus, vous pouvez exécuter le test ping.

### **Comment exécuter le test Ping dans Windows à l'aide de l'invite de commandes**

Suivez les étapes ci-dessous pour exécuter un test ping à l'aide de l'invite de commande Windows :

- 1. Tapez **« Invite de commandes »** dans Windows Search.
- 2. Cliquez avec le bouton droit sur l'icône d'invite de commandes et sélectionnez **Exécuter en tant qu'administrateur**.

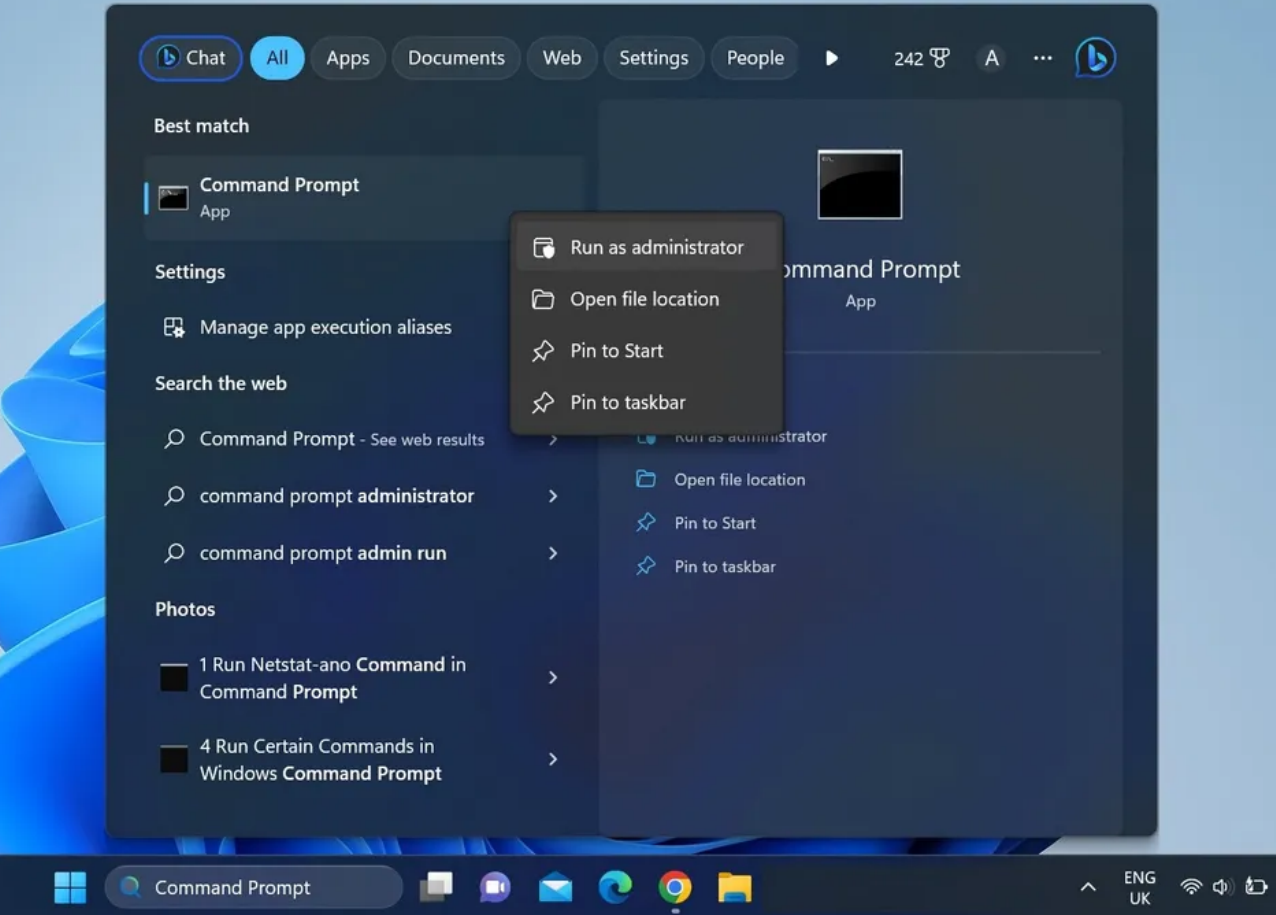

3. Tapez la commande suivante et appuyez sur **Entrée** :

ping -t 8.8.8.8

**Call** Administrator: Command Prompt Microsoft Windows [Version 10.0.22621.1992] (c) Microsoft Corporation. All rights reserved. C:\Windows\System32>ping -t 8.8.8.8\_

À partir du moment où vous appuyez sur **Entrée**, votre appareil envoie un ping au serveur toutes les secondes.

Une fois que votre appareil a envoyé une requête ping au serveur au moins 15 fois, appuyez sur **CTRL + C** pour arrêter le test et laissez l'invite de commandes encapsuler les résultats.

```
Execution Command Prompt
Microsoft Windows [Version 10.0.22621.1992]
(c) Microsoft Corporation. All rights reserved.
C:\Users\ahmad>ping -t 8.8.8.8
Pinging 8.8.8.8 with 32 bytes of data:
Reply from 8.8.8.8: bytes=32 time=55ms TTL=112
Reply from 8.8.8.8: bytes=32 time=57ms TTL=112
Reply from 8.8.8.8: bytes=32 time=48ms TTL=112
Reply from 8.8.8.8: bytes=32 time=58ms TTL=112
Reply from 8.8.8.8: bytes=32 time=56ms TTL=112
Reply from 8.8.8.8: bytes=32 time=55ms TTL=112
Reply from 8.8.8.8: bytes=32 time=79ms TTL=112
Reply from 8.8.8.8: bytes=32 time=49ms TTL=112
Reply from 8.8.8.8: bytes=32 time=47ms TTL=112
Reply from 8.8.8.8: bytes=32 time=47ms TTL=112
Reply from 8.8.8.8: bytes=32 time=47ms TTL=112
Reply from 8.8.8.8: bytes=32 time=45ms TTL=112
Reply from 8.8.8.8: bytes=32 time=58ms TTL=112
Reply from 8.8.8.8: bytes=32 time=48ms TTL=112
Reply from 8.8.8.8: bytes=32 time=44ms TTL=112
Ping statistics for 8.8.8.8:
    Packets: Sent = 15, Received = 15, Lost = 0 (0% loss),
Approximate round trip times in milli-seconds:
   Minimum = 44ms, Maximum = 79ms, Average = 52msControl-C
^C
C:\Users\ahmad>
```
#### **Comment interpréter les résultats du test Ping**

Jetez un coup d'œil au nombre de paquets envoyés et reçus.

S'ils sont égaux et qu'aucun paquet ne semble avoir été perdu, la connexion entre votre appareil et le serveur hôte est super fluide.

Si certains paquets sont perdus, envoyez un ping à un autre serveur, tel que celui de Cloudflare, et voyez s'ils sont perdus à nouveau. Si vous rencontrez une [perte de paquets](https://www.makeuseof.com/what-is-packet-loss-fix-cause/) lors des deux tests lors de la commande ping de différents serveurs, quelque chose ne va pas avec votre connexion Internet.

La fluctuation du temps de réponse peut également être un bon indicateur de la stabilité de votre connexion Internet.

Si les temps de réponse pour ping varient considérablement, votre connexion est probablement instable et vous devez approfondir vos recherches.

### **Autres moyens de tester la stabilité de votre connexion Internet**

Bien que le test ping devrait vous donner une bonne idée de la stabilité de votre connexion Internet, vous pouvez également tester sa stabilité d'autres manières.

#### **1. Vérifiez la stabilité de votre connexion Internet à l'aide d'outils en ligne**

À l'aide d'outils en ligne, tels que VSee, vous pouvez exécuter le test de stabilité du réseau et obtenir des informations plus détaillées sur les performances du réseau par rapport au test ping.

Pour exécuter le test de stabilité du réseau en ligne, visitez le [site Web officiel de VSee](https://test.vsee.com/network/index.html) et cliquez sur le bouton **Démarrer**.

Après avoir laissé l'outil s'exécuter pendant quelques minutes, cliquez sur le bouton **Arrêter**.

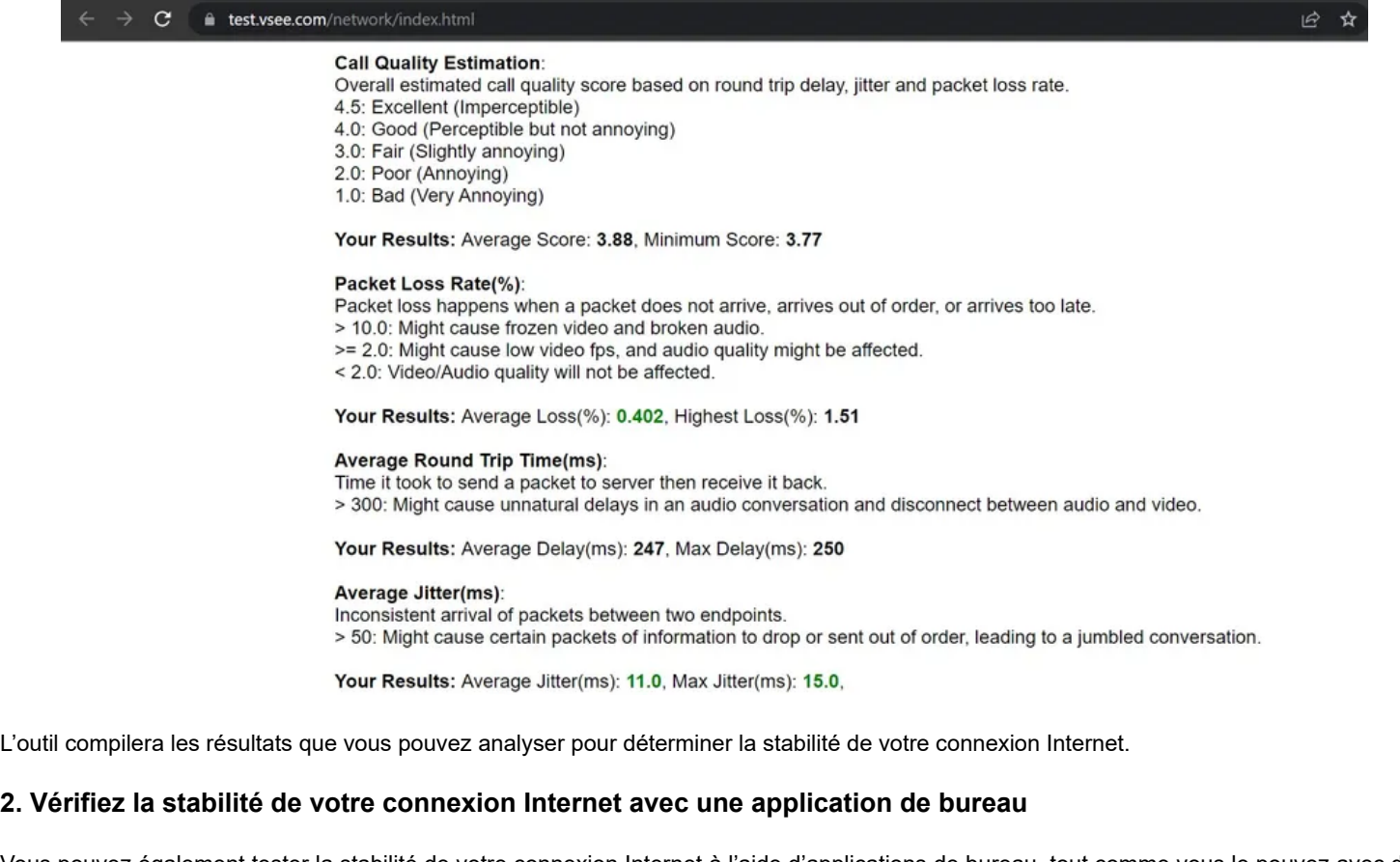

Vous pouvez également tester la stabilité de votre connexion Internet à l'aide d'applications de bureau, tout comme vous le pouvez avec des outils en ligne.

L'une de ces options est l'outil Ping gratuit, qui vous permet de tester la stabilité de votre Internet comme vous le feriez avec n'importe quelle autre méthode.

La seule différence serait que vous devrez envoyer un ping au serveur manuellement au lieu d'automatiquement.

Suivez ces étapes pour exécuter le test de stabilité à l'aide du logiciel Free Ping Tool :

- 1. Rendez-vous sur le [site officiel de ManageEngine](https://www.manageengine.com/free-ping-tool/free-ping-tool-index.html) pour télécharger l'outil.
- 2. Installez l'outil en suivant les instructions à l'écran.
- 3. Exécutez le logiciel après son installation.
- 4. Entrez le nom de votre hôte préféré, qui reste en ligne la plupart du temps, et cliquez sur l'icône **« +** ».

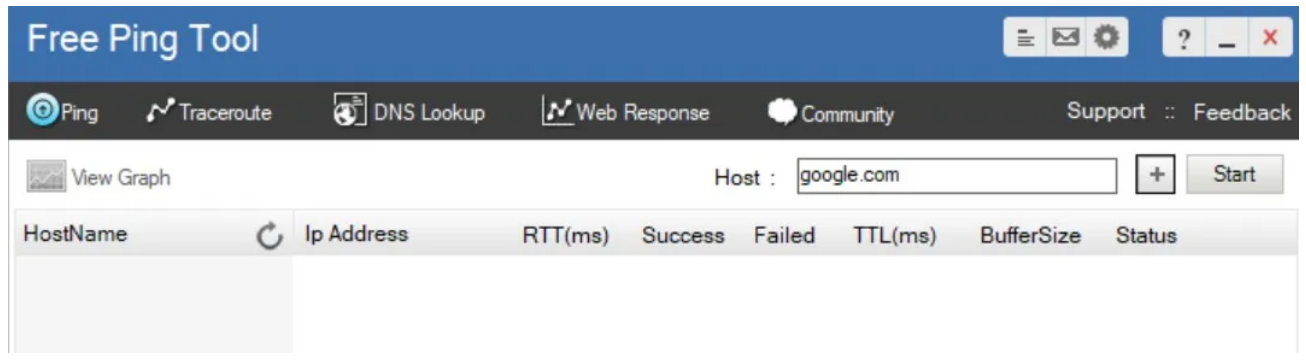

5. Ensuite, cliquez sur le bouton Démarrer pour envoyer une requête ping au serveur, et l'outil vous informera si le ping a réussi, combien le taux de ping a été, etc.

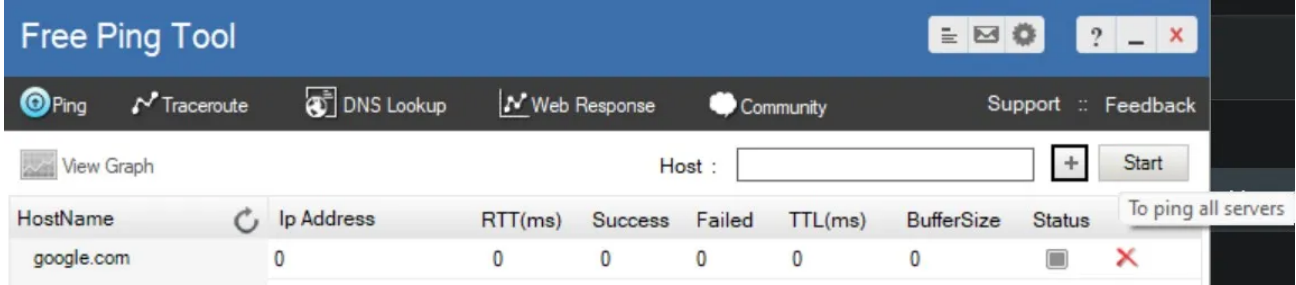

6. Notez ce détail et envoyez une requête ping au serveur plusieurs fois en appuyant sur Arrêter et démarrer en succession rapide.

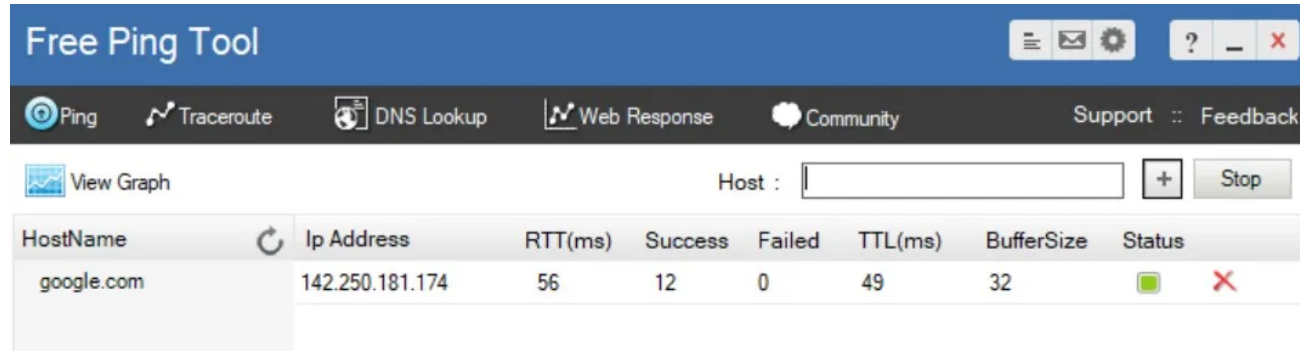

### **Test Ping : une méthode fiable pour évaluer la stabilité d'Internet**

L'exécution de tâches très gourmandes en réseau, telles que jouer à des jeux en ligne, nécessite une connexion Internet stable. L'exécution d'un test ping est un excellent moyen de vérifier la stabilité de votre connexion Internet. Si Internet s'avère instable, vérifiez les problèmes possibles et prenez les mesures nécessaires pour éviter qu'il ne s'aggrave.

Si Internet s'avère déjà stable, recherchez d'autres facteurs limitant votre capacité à tirer parti de votre connexion Internet rapide.

*Recherche et mise en page: Michel Cloutier CIVBDL 20230731 "C'est ensemble qu'on avance"*